МИНИСТЕРСТВО ОБРАЗОВАНИЯ ТВЕРСКОЙ ОБЛАСТИ ГОСУДАРСТВЕННОЕ БЮДЖЕТНОЕ ПРОФЕССИОНАЛЬНОЕ ОБРАЗОВАТЕЛЬНОЕ УЧРЕЖДЕНИЕ «ТВЕРСКОЙ КОЛЛЕДЖ ИМЕНИ А.Н.КОНЯЕВА»

# Лабораторный практикум

Рекомендуется использовать для студентов 3-го курса по дисциплине "Основы программирования" специальности 09.02.03

> Тверь 2015

© Ишкова Лариса Георгиевна ОСНОВЫ ПРОГРАММИРОВАНИЯ DELPHI 2013г. Лабораторная работа: «Основы создания графических примитивов в среде Turbo C++».

## **Содержание**

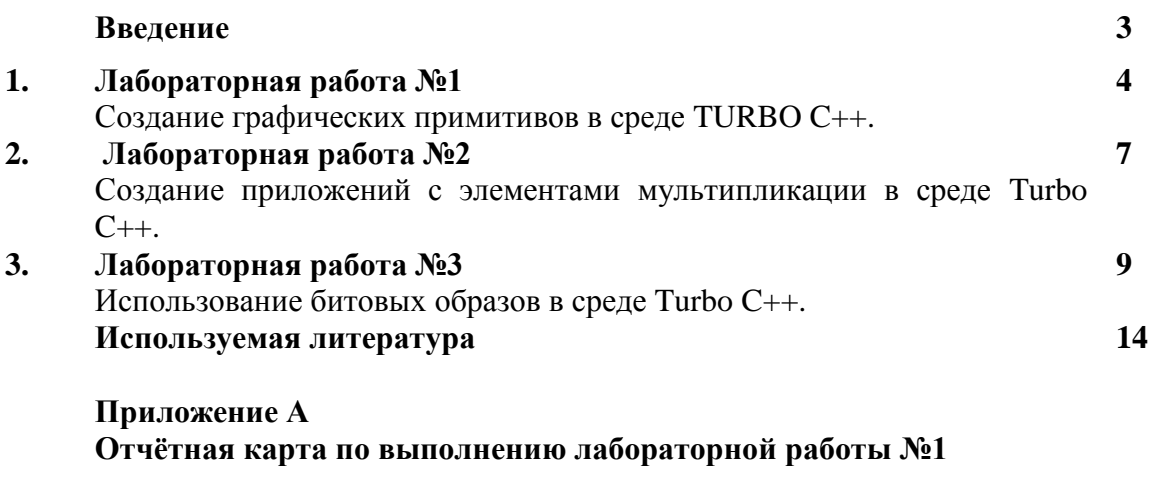

**Приложение В Отчѐтная карта по выполнению лабораторной работы №3**

#### **Введение**

© Ишкова Лариса Георгиевна ОСНОВЫ ПРОГРАММИРОВАНИЯ C++ 2015г. Лабораторный практикум: «Графика в среде Turbo C++».

Лабораторный практикум «Графика в среде Turbo C++» состоит из трѐх лабораторных работ, предлагаемых к выполнению в определѐнном порядке с нарастанием сложности. Выполнение лабораторных работ ориентировано на среду программирования Turbo C++. Посредством выполнения предложенных лабораторных работ происходит ознакомление с приѐмами начертания графических примитивов и приобретение навыков создания приложений с элементами мультипликации программным путѐм. Лабораторный практикум обеспечивает приобретение навыков, которые могут быть использованы при курсовом проектировании по дисциплине «Технология разработки программного продукта». Лабораторный практикум «Графика в среде Turbo C++» рассчитан на пользователей, владеющих навыками программирования в визуальной среде Turbo C++, и может быть предложен студентам 3, 4-х курсов специальности 09.02.03 « Программирование в компьютерных

## **ЛАБОРАТОРНАЯ РАБОТА №1**

## **Дисциплина: Основы Программирования.**

## **Тема:С++**. Создание графических примитивов в среде Turbo C++.

**Цель занятия:** Научиться вычерчивать графические примитивы в среде Turbo C++. **Оборудование:** ПК платформы IBM PC.

#### **Т е о р е т и ч е с к о е в в е д е н и е**

Некоторые компоненты в Turbo C++имеют свойство Canvas(канва, холст), представляющие собой область компонента, на которой можно рисовать или отображать готовые изображения. Свойство Canvas используется для рисования пером (свойство **Pen**) и (кистью (свойство **Brush**) .

Канва (Canvas) обеспечивает:

- загрузку и хранение графических изображений;<br>• создание новых и изменение имеющихся изоб
- создание новых и изменение имеющихся изображений с помощью пера, кисти, шрифта;
- рисование и закраску различных фигур, линий, текстов;
- комбинирование различных изображений.

Каждая точка канвы имеет координаты Х и У. Система координат канвы имеет началом левый верхний угол канвы. Координата Х возрастает при перемещении слева направо, а координата У- при перемещении сверху вниз. Координаты измеряются в пикселах.

Пиксел – наименьший элемент поверхности рисунка. Важнейшее свойство пиксела- его цвет. Для описания цвета используется тип TСolor.

Для того, чтобы вывести на поверхность объекта графический элемент, необходимо применить к свойству Canvas этого объекта соответствующий метод. Например, для вычерчивания на форме прямоугольника, можно записать:

Form1->Canvas->Rectangle(10,10,100,100);

Карандаш используется для вычерчивания точек, линий, контуров геометрических фигур: прямоугольников, окружностей, эллипсов, дуг и др. Вид линии, которую оставляет карандаш на поверхности холста, определяют свойства, представленные в Таблице1.

Таблица 1. - Свойства объекта Pen.

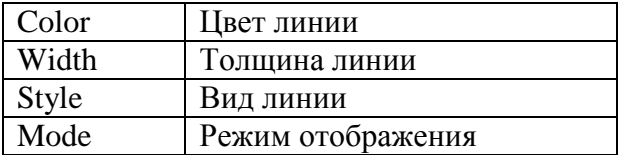

Например, указание

Form1->Canvas->Pen->Width:=2; устанавливает толщину линии 2 пиксела. Form1->Canvas->Pen->Color:=clRed; - устанавливает красный цвет линии.

*Style* определяет стиль линии, который можно задать именованной константой. Список констант представлен в Таблице 2.

<sup>©</sup> Ишкова Лариса Георгиевна ОСНОВЫ ПРОГРАММИРОВАНИЯ C++ 2015г. Лабораторный практикум: «Графика в среде Turbo C++».

|     | psSolid   | Сплошная линия                          |  |
|-----|-----------|-----------------------------------------|--|
|     | psDash    | Пунктирная линия, длинные штрихи        |  |
|     | psDot     | Пунктирная линия, короткие штрихи       |  |
|     | psDashDot | Пунктирная<br>чередование<br>ЛИНИЯ,     |  |
|     |           | длинного и короткого штрихов            |  |
|     | psDashDot | Пунктирная<br>чередование<br>ЛИНИЯ,     |  |
| Dot |           | одного длинного и двух коротких штрихов |  |
|     | psClear   | Линия не отображается                   |  |

Таблица 2. - Список констант.

Кисть используется методами, обеспечивающими вычерчивание замкнутых областей и обладает двумя свойствами ( Таблица 3).

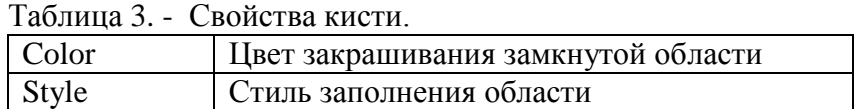

Константы, позволяющие задать стиль заполнения области, приведены в Таблице 4.

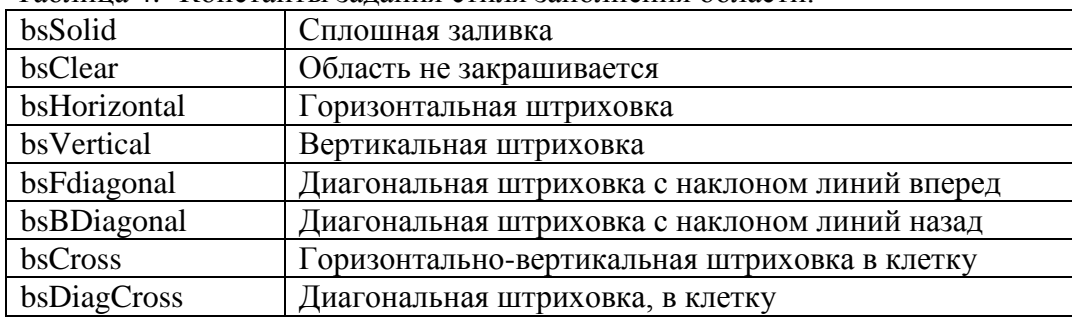

Таблица 4.- Константы задания стиля заполнения области.

Для вывода Текста на поверхности графического объекта используется метод **TextOut.**

Например, Form1->Canvas->TextOut(x,y,Tekct), где

х,у - координаты точки графической поверхности, от которой выполняется вывод текста.

 Шрифт, который используется для вывода текста, определяется значением свойства Font.

#### **Методы вычерчивания графических примитивов**

Линия. Вычерчивание прямой линии осуществляет метод **LineTo**, инструкция вызова которого в общем виде выглядит следующим образом:

Компонент->**Canvas->LineTo(x,y);** .

Метод **LineTo** вычерчивает прямую линию от текущей позиции карандаша в точку с координатами, указанными при вызове метода.

Начальную точку линии можно задать, переместив карандаш в нужную точку графической поверхности при помощи метода **MoveTo(x,y).**

Окружность, эллипс можно начертить, используя метод **Ellipse**. Вызов метода выглядит: Компонент->**Canvas->Ellipse(x1,y1, x2,y2)** , гдеx1,y1, x2,y2 – координаты прямоугольника, внутри которого вычерчивается эллипс или, если прямоугольник является квадратом, окружность.

Дуга . Вычерчивание дуги выполняет метод Arc, инструкция вызова которого имеет вид: Компонент->**Canvas->Ellipse(x1,y1, x2,y2, x3,y3, x4,y4)** , где x1,y1, x2,y2, - параметры, определяющие эллипс (окружность), частью которого является вычерчиваемая дуга;

x3,y3 – параметры, определяющие начальную точку дуги;

x4,y4 - параметры, определяющие конечную точку дуги.

Прямоугольник вычерчивается методом **Rectangle,** вызов которого имеет вид:

Компонент->Canvas-> Rectangle(x1,y1,x2,y2); , где x1,y1,x2,y2 – координаты левого верхнего и правого нижнего углов прямоугольника. Прямоугольник со скругленными углами вычерчивается методом:

#### **RoungRec(x1,y1,x2,y2) .**

## **Используемая литература**

- 1. Юлий Кетков, Александр Кетков. Практика программирования: Visual Basic, C++ Builder, Delphi."- СПб.:БХВ-Петербург, 2002.-464 с.: ил.
- 2.Никита Культин. Основы программирования в TURBO C++ (+ дистрибутив на CD). СПб.:БХВ-Петербург, 2013.-456с.: ил.

## **Контрольные вопросы**

- 1. Какое свойство объекта позволяет рисовать или отображать на нем изображения?
- 2. Какие свойства Canvas используются для рисования?
- 3. С какого угла канвы начинается система координат?
- 4. Что представляет собой наименьший элемент поверхности рисунка?
- 5. Как называется свойство пиксела, обозначающее цвет?
- 6. Какие свойства имеет кисть?

## **Порядок выполнения**

- 1. Выполнить задание 1;
- 2. Выполнить задание 2;
- 3. Выполнить задание 3;
- 4. Ответить на контрольные вопросы.

## Задание 1. **Начертить графические примитивы: линию, прямоугольник, Эллипс** (Рисунок1).

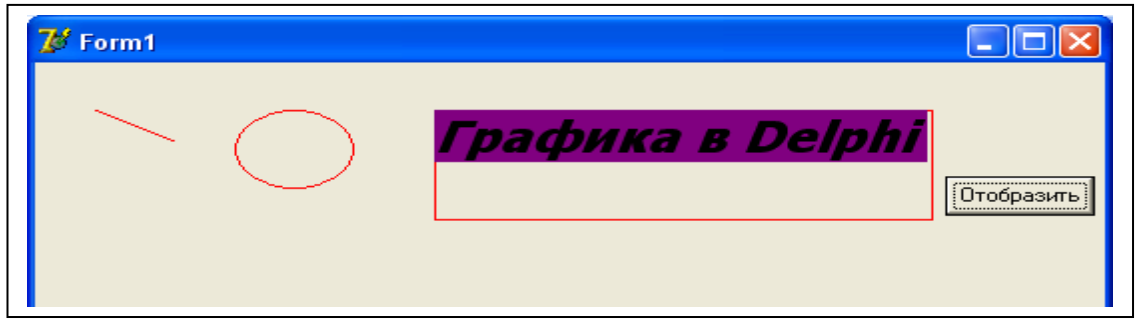

#### Рисунок 1

Задание 2. **Создать приложение, реализующее отображение геометрических объектов, изображенных на рисунке Рисунке 2.**

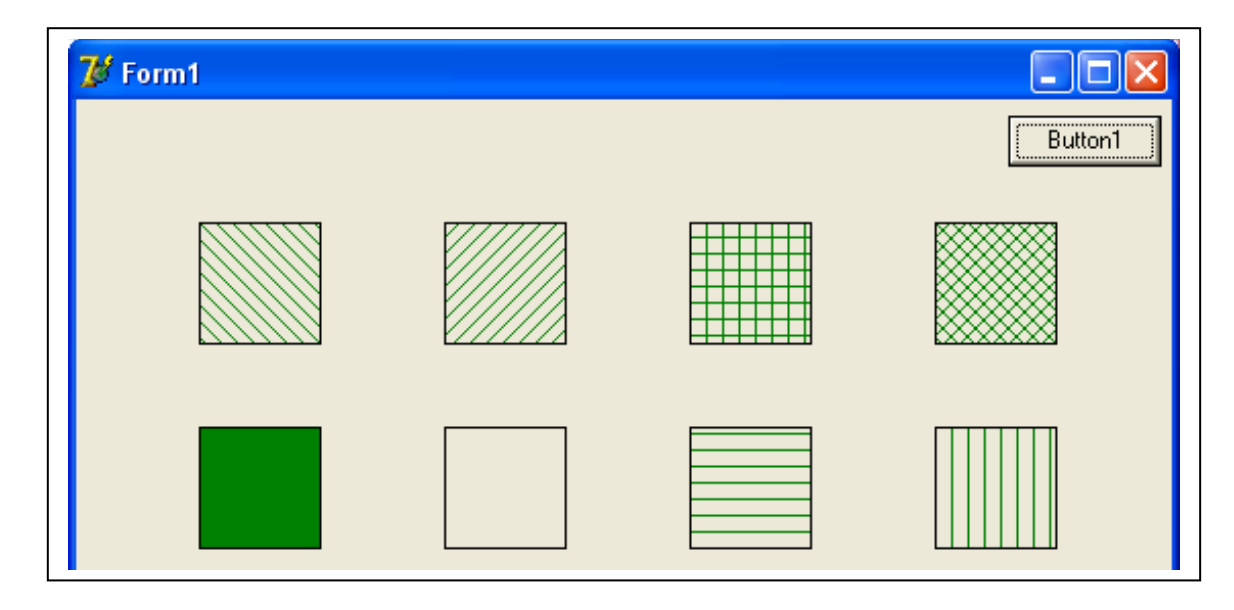

Рисунок 2

## **Оформление результата**

Записать тему, цель занятия, приложить листинг исходной программы с результат работы. Ответить на контрольные вопросы.

## **Выставление оценки**

Оценка «3» выставляется за выполнение Задания 1. Оценка «4» выставляется за выполнение Заданий 1,2. Оценка «5» выставляется за выполнение Заданий 1,2 (второе задание с использованием оператора цикла).

## **ЛАБОРАТОРНАЯ РАБОТА №2**

## **Дисциплина: Основы программирования**

## **Тема:** C++. Создание приложений с мультипликацией в среде Turbo C++**.**

**Цель занятия:** приобретение навыков создания приложения с элементами мультипликации.  **Оборудование:** ПК платформы IBM PC**.**

## **Теоретическое введение**

Под мультипликацией понимается движущийся и меняющийся рисунок. Рисунок может быть сформирован из графических примитивов ( линий, окружностей, дуг, многоугольников и т. д. Обеспечить перемещение рисунка можно следующим образом: вывести рисунок на экран, затем через некоторое время стереть его или нарисовать цветом фона, а затем снова вывести этот же рисунок , но уже на некотором расстоянии от его первоначального расположения. Впечатление равномерного движения достигается путем подбора времени между выводом и удалением рисунка.

Для задания некоторого интервала времени можно использовать невизуальный компонент Timer ( таймер) на вкладке System.Свойства компонента Timer перечислены в Таблице 1.

Таблица 1 - Свойства компонента Timer.

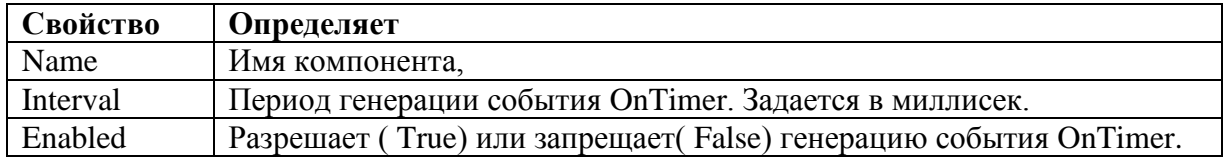

Компонент Timer является невизуальным и во время работы приложения не виден. Действия, которые необходимо выполнить по истечению интервала таймера, помещают в обработчик события OnTimer компонентаTimer.

#### **Используемая литература**

1. Никита Культин «Основы программирования в Turbo C++» (+ дистрибутив на CD). -СПб.: БХВ- Петербург, 2013. -456с.

#### **Контрольные вопросы**

- 1. Для чего служит компонент таймер?
- 2. С помощью какого свойства можно начать отсчет времени?
- 3. С помощью какого свойства можно задать период?

### **Порядок выполнения**

- 1. Выполнить задание 1 по одному из вариантов;
- 2. Ответить на контрольные вопросы;
- 3. Составить отчетную карту.

#### **Задание**

**Вариант 1.** Отобразить в приложении работу светофора.

**Вариант2.** Отобразить на фоне звездного неба солнце с вращающейся вокруг него планетой.

**Вариант 3.** Отобразить на фоне звездного неба летящую летающую тарелку (Рисунок 1).

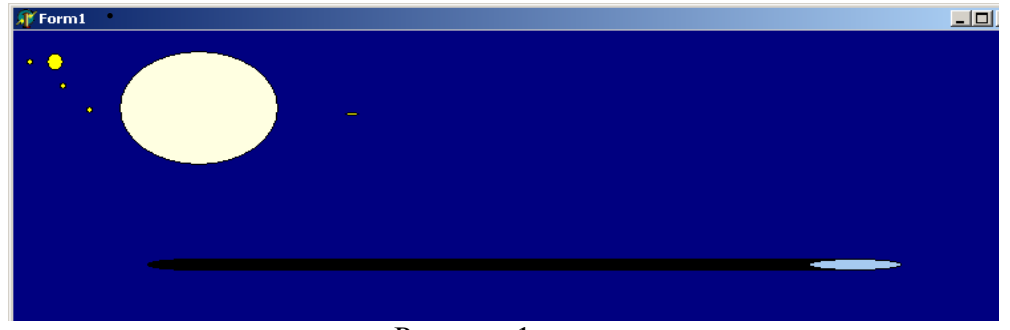

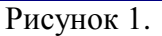

**Вариант 4.** Изобразить на форме космический глаз, периодически открывающийся и закрывающийся (Рисунок 2а,б)**.**

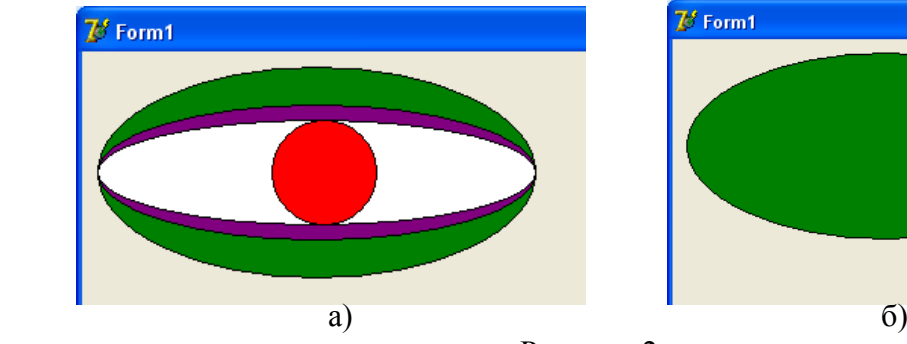

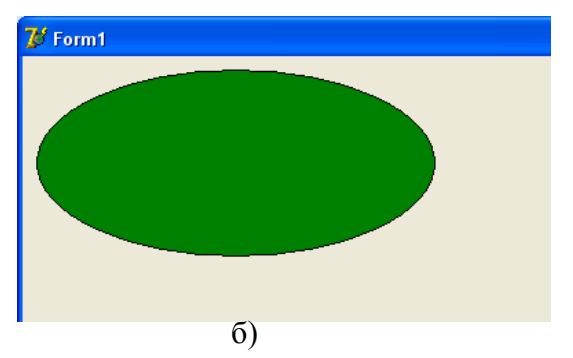

Рисунок 2.

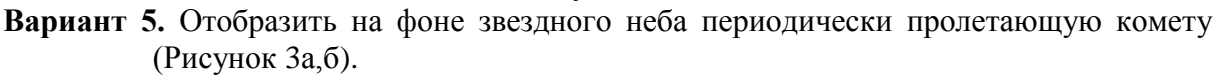

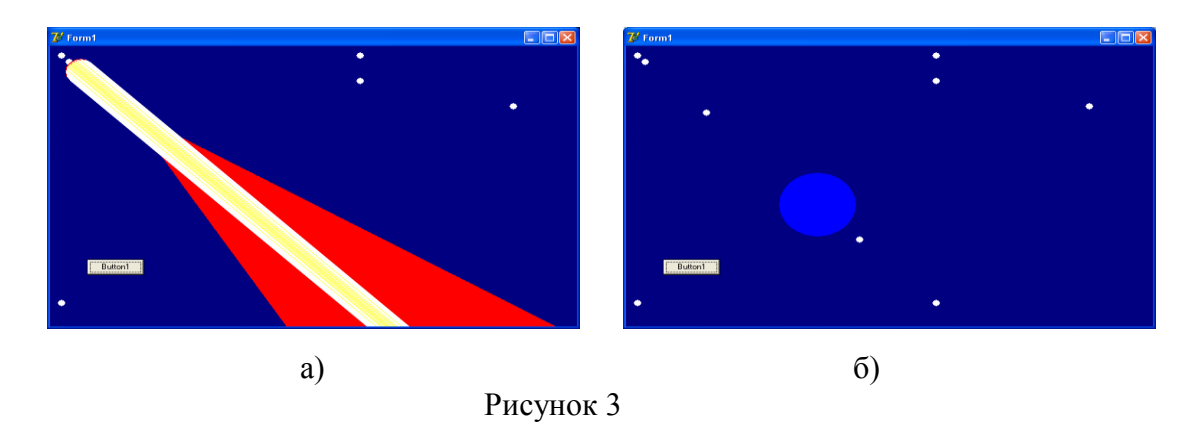

© Ишкова Лариса Георгиевна ОСНОВЫ ПРОГРАММИРОВАНИЯ C++ 2015г. Лабораторный практикум: «Графика в среде Turbo C++».

**Вариант 6.** Отобразить плывущий по водной глади корабль Рисунок 4**.**

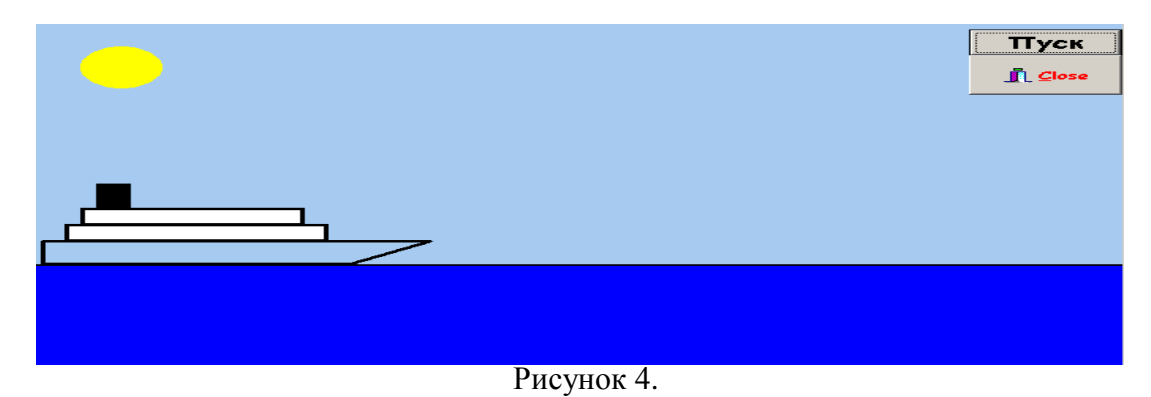

**Вариант 7.** Отобразить орудие, из которого через каждые 10 сек. вылетает снаряд (Рисунок 5а,б)**.**

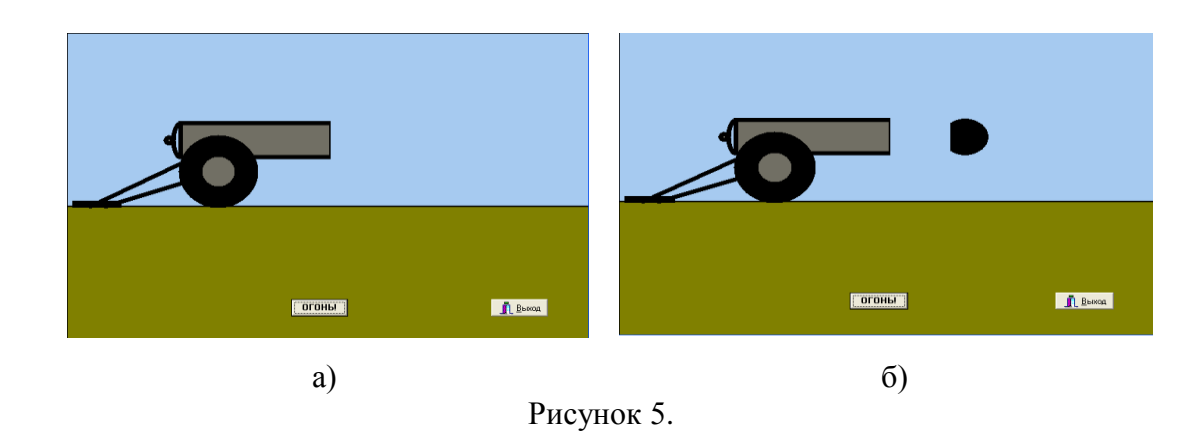

**Вариант 8.** Создать заставку «Метаморфоза» (Рисунок 6а,б,с).

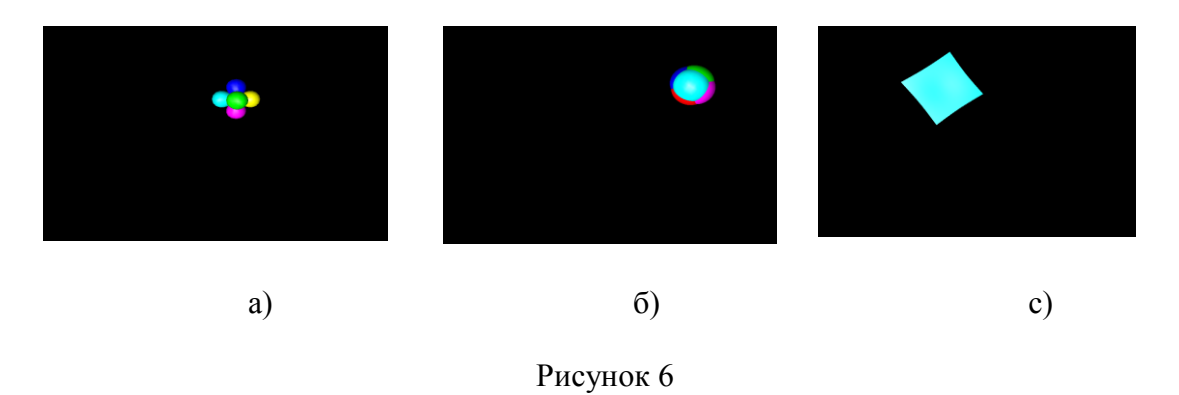

## **Оформление результата**

Записать тему, цель занятия, приложить листинг исходной программы с результат работы. Ответить на контрольные вопросы.

## **Выставление оценки**

Оценка «3» выставляется за выполнение Задания 1. Оценка «4» выставляется за выполнение Заданий 1,2. Оценка «5» выставляется за выполнение Заданий 1,2 (второе задание с использованием оператора цикла).

<sup>©</sup> Ишкова Лариса Георгиевна ОСНОВЫ ПРОГРАММИРОВАНИЯ C++ 2015г. Лабораторный практикум: «Графика в среде Turbo C++».

## **Дисциплина: Основы программирования**

## **Тема:** С++. Использование битовых образов в среде Turbo C++. Мультипликация.

**Цель занятия:** Приобрести навыки создания и использования битовых образов в среде Turbo C++, реализация перемещения одного сложного изображения на фоне другого.

 **Оборудование:** ПК платформы IBM PC.

## **Теоретическое введение**

Эффект перемещения картинки может быть создан путем периодической перерисовки картинки с некоторым смещением относительно ее прежнего положения. При этом предполагается, что перед выводом картинки в новой точке сначала удаляется предыдущее изображение. Удаление картинки может быть выполнено путем перерисовки всей фоновой картинки или только той ее части, которая перекрыта битовым образом движущегося объекта. Картинка может выводиться на канве применением метода *Draw* к свойству *Canvas* компонента ( например, *Image* ), а стирается путем копирования методом *CopyRect* нужной части фона из буфера на поверхность компонента (например, *Image* ).

Для хранения битовых образов (картинок) фона и перемещающегося объекта, а также копии области фона, перекрываемой изображением объекта , используются объекты типа TBitMap. Программные объекты, используемые для копирования в буфер области фона, и на которую будет наложено изображение движущегося объекта и которая в последствии должна быть восстановлена из буфера, имеют тип Trect( прямоугольник). Для заполнения программных объектов типа Trect используется функция *Bounds(x,y,W,H*), где *x,y -* координата начальной точки, *W,H* – ширина и высота прямоугольной **области.**

## **Используемая литература**

1. Никита Культин «Основы программирования в Turbo C++» (+ дистрибутив на CD). -СПб.: БХВ- Петербург, 2013. -456с.

#### **Контрольные вопросы**

- 1. С помощью какого свойства картинка может выводиться на канве?
- 2. Какие объекты используются для хранения битовых образов фона?
- 3. За счет чего достигается эффект передвижения картинки?

#### **Порядок выполнения**

- 1. Выполнить задание по одному из вариантов;
- 2. Ответить на контрольные вопросы;
- 3. Создать отчетную карту.
- © Ишкова Лариса Георгиевна ОСНОВЫ ПРОГРАММИРОВАНИЯ C++ 2015г. Лабораторный практикум: «Графика в среде Turbo C++».

## **Задание. СОЗДАТЬ ФОН И ПЕРЕМЕЩАЕМЫЙ ОБЪЕКТ. РЕАЛИЗОВАТЬ ПЕРЕМЕЩЕНИЕ ОБЪЕКТА ОТНОСИТЕЛЬНО ФОНА.**

**Вариант 1.** Фон- дорожный перекресток, объект- средство передвижения (Рисунок 1а,б)**.**

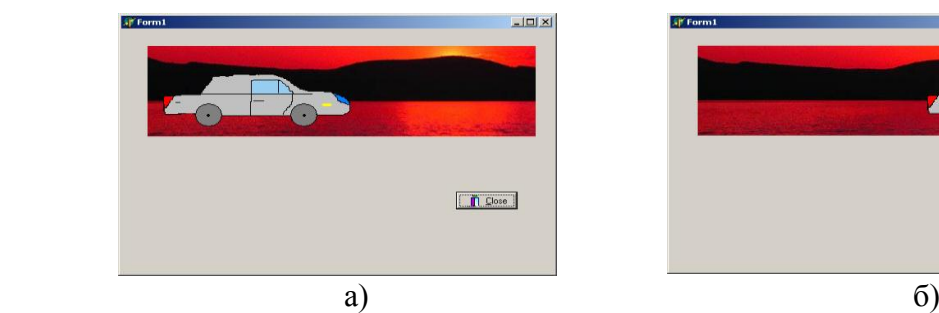

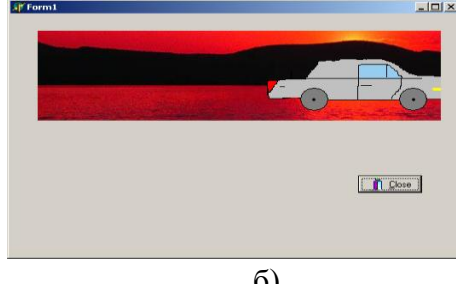

 Рисунок 1 **Вариант 2.** Фон - луг, объект- трактор (Рисунок 2а,б).

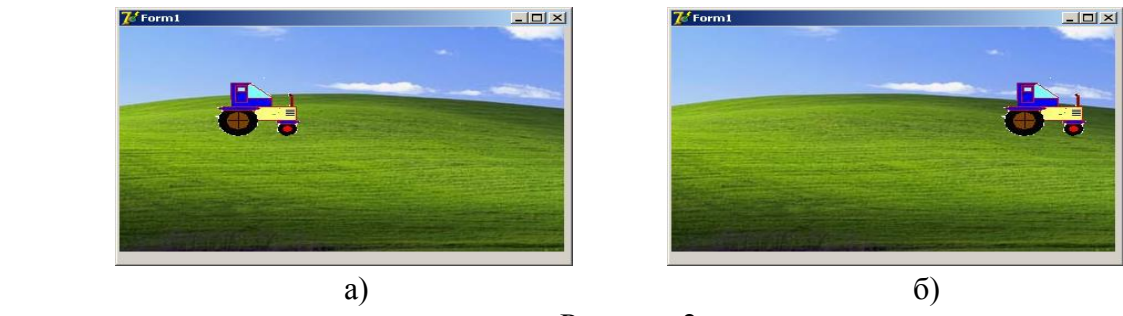

Рисунок 2

**Вариант 3.** Фон - горы, объект- альпинист.

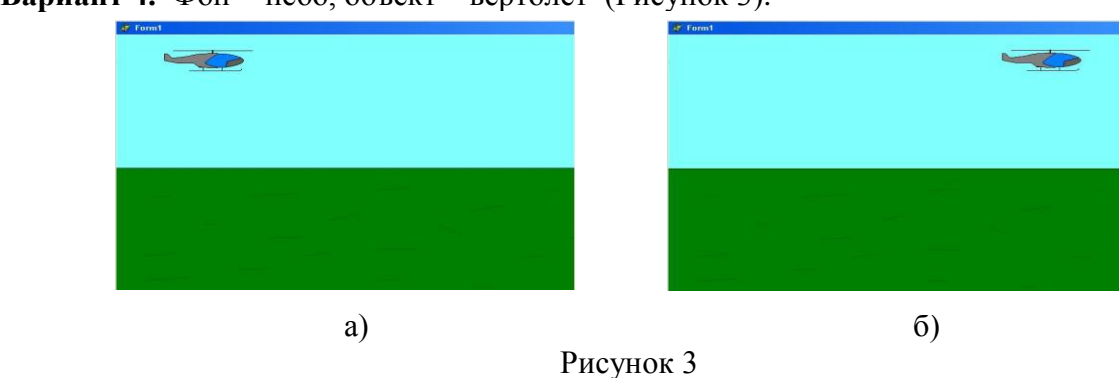

**Вариант 4.** Фон - небо, объект – вертолет (Рисунок 3).

**Вариант 5**. Фон - луг с кромкой леса, объект- велосипедист.

**Вариант 6.** Фон - подводная часть моря, объект – подводная лодка .

**Вариант 7.** Фон - луг, объект- трактор**.**

**Вариант 2.** Фон - небо, объект- парашютист**.**